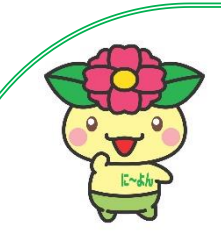

**に~よん医療ネット 利用者マニュアル**

# **はじめに**

に~よん医療ネットは、に~よん医療ネット協議会が運営している診療情報連携ネットワークです。患者さまのプ ライバシー保護を厳重に図りながら、診療情報を参加施設間で結ぶネットワークで共有し、得られた多くの情報をも とに、わかりやすく説明を行い、安全で質の高い医療の提供を可能にすることを目的としています。

# **に~よん医療ネットの利用まで**

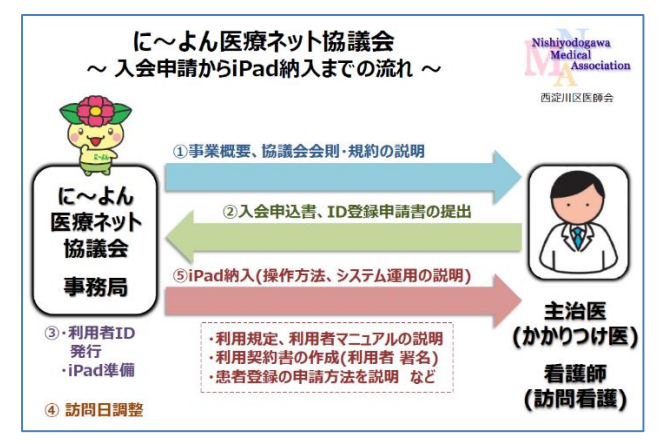

① に~よん医療ネット協議会事務局にご連絡下さい。 事務局より協議会の概要や会則・規約についてご説明さ せて頂きます。

② に~よん医療ネット協議会への入会申込書及びID 登録申請書を事務局宛にご提出下さい。所定の様式 は、西淀川区医師会ホー ムページよりダウンロード頂け ます。(http://nishiyodo-med.or.jp/)

<に~よん医療ネットご利用メージ>

③ 入会が承認されると、事務局にて利用者IDの発行を行います。また、iPadの準備をいたします。

④ ネットワーク使用のための講習会、iPadのお渡し、操作説明のため、訪問日の調整をさせて頂きます。

⑤ 事務局担当者が訪問させて頂き、利用規定の確認や運用をご説明した後、iPadをお渡しし利用開始となり ます。

#### **必要な機器、設備**

事前に利用者側で必要な機器、設備等はありません。協議会よりiPadを貸し出しいたします。 LTE版ですのでWiFi等の無線環境がなくともご利用可能です。もちろん、無線環境下でもご利用可能です。 既にお手持ちのiPadにアプリのみインストールを希望される場合は、入会申込時に事務局へお申し出下さい。 パソコン端末での利用を希望される場合も、入会申込時に事務局へお申し出下さい。但し、パソコン端末で利用 される場合の端末やインターネット環境、セキュリティ対策は自施設の負担にてご用意して下さい。

## **患者利用登録の流れ**

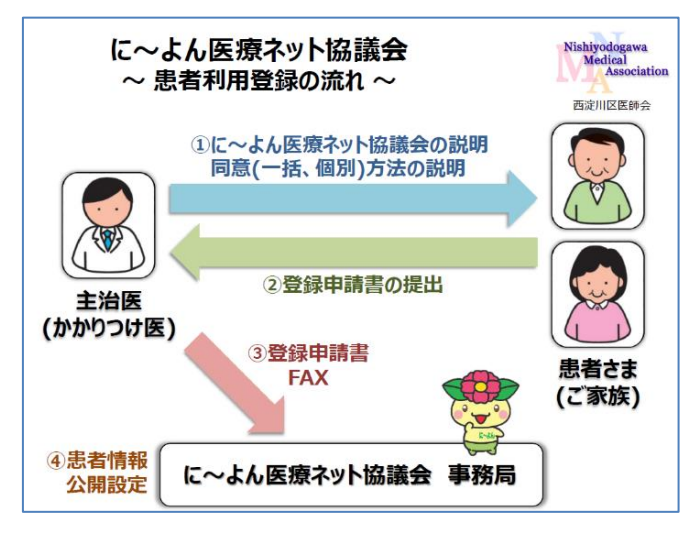

**<に~よん医療ネット患者利用登録メージ>**

※ 同意書等の印刷

西淀川区医師会ホームページから、に~よん医療ネ ット「参加説明書」、「登録申請書」、「登録撤回書」の 3枚をダウンロードし、印刷して下さい。

① 患者さんに対し、「参加説明書」にてご説明の上、 「登録申請書」を記入して頂いて下さい。患者さんへの 説明は、看護師など医師以外の職種でも構いません。

② 患者さんに、「登録申請書」を提出して頂いて下さ い。患者さんの氏名、性別、生年月日等が正確に記 入されていることを確認下さい。記入済みの「登録申請 書」コピーと「登録撤回書」を一緒に患者さんへお渡し

下さい。「登録撤回書」については、【医療機関・事業所記入欄】を記入した上で、撤回を希望されるときには、貴 施設まで提出していただくよう説明して下さい。

③ 「登録申請書」コピーを事務局にFAXして下さい。「登録申請書」原本は貴施設にて保管して下さい。

④ に~よん医療ネット協議会事務局にて患者情報の公開設定を行います。設定完了後、事務局より貴施設へ 設定完了のご連絡をいたします。この段階で利用可能となります。

#### **登録の撤回**

患者さんが、診療情報の共有を希望しなくなった場合は、「登録撤回書」の提出をお願いして下さい。患者さんが 持参していない場合は、に~よん医療ネットホームページから、「登録撤回書」をダウンロードし、患者さんに記入を 頂き、貴施設で【医療機関・事業所記入欄】を記入して下さい。「登録撤回書」コピーを2部取り、1部をに~よ ん医療ネット協議会事務局にFAXし、もう1部は、患者さんへお渡し下さい。原本は貴施設にて保管して下さい。

# **システム障害時の連絡と対応**

全利用者に関係する障害が発生した場合は、随時、ご登録頂いたメールアドレス宛にご報告いたします。システ ムが利用できない場合など、貴施設で障害が発生した場合は、に~よん医療ネット協議会事務局にお問い合わせ 下さい。

# **セキュリティについて**

に~よん医療ネットで共有される診療情報は、個人情報の取り扱いの中でも、もっとも厳重に保護すべき情報の 一つです。に~よん医療ネットでは、いつでも、簡単に、自由に、診療情報を閲覧できますが、その自由度から個人 情報漏えいの危険性に常に晒されています。システムの上では、万全なセキュリティ対策を行っておりますが、利用 者全員が、個人情報を大切に扱う共通認識を持つことが重要です。 協議会の定めるセキュリティ・ポリシーは、必ず守るようにして下さい。

#### 1.利用者の制限

利用者 ID とパスワードの貸し借りは厳禁です。医療機関や事業所単位ではなく、個人単位でID登録をして 下さい。アクセス内容はすべてシステム上で記録されます。IDの管理を適正に行うことで、不正アクセスの防止が可 能です。

### 2. 定期的なパスワードの更新

パスワードは、一定期間経過後、ご自身で変更し、厳重に管理して下さい。

# 3.ログアウトの徹底

閲覧が終了したら、必ずログアウトして下さい。ログイン状態のままでは他人が簡単に閲覧可能となり、意図しない 不正なアクセスが発生します。

#### 4.診療情報の再利用の禁止

閲覧する診療情報を端末に保存することは禁止です。

#### 5.診療情報の提供

に~よん医療ネットは、利用者間の情報共有ツールですので、診療上必要な場合に限り、患者さんに閲覧画面 を見せることができます。なお、患者さんがデータの提供を希望する場合は、に~よん医療ネット協議会事務局に情 報公開申請を行うよう説明して下さい。

6.不正利用時の対応

不正利用が確認された場合は、利用者権限を剥奪し、に~よん医療ネットの利用ができなくなります。

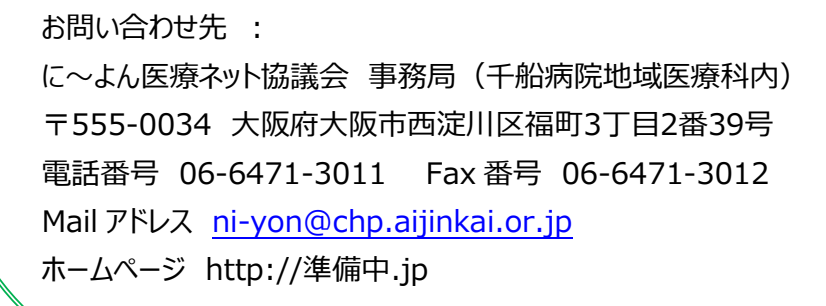

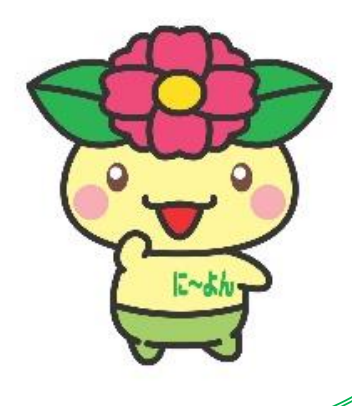